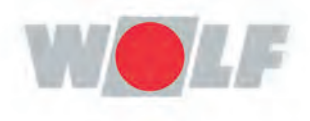

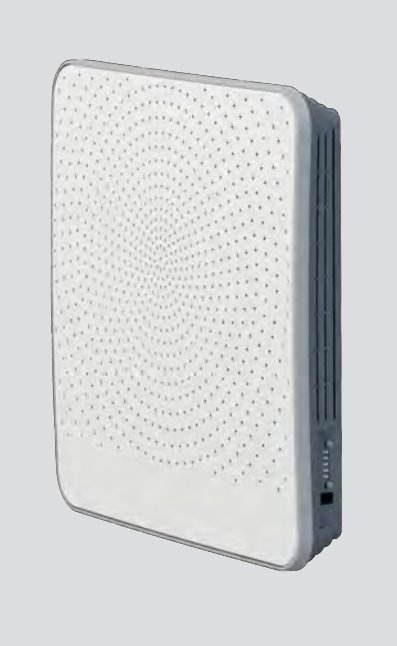

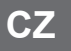

# Návod k montáži, provozu a údržbě **komfortní domácí větrání CZ**CWL -D-70

3066131\_202309

# <span id="page-2-0"></span>**pokyny k instalaci**

Zařízení pro rekuperaci tepla CWL-D-70 Uchovávejte v blízkosti zařízení

Děti od 8 let, osoby s omezenými fyzickými nebo duševními schopnostmi a osoby s omezenými znalostmi a zkušenostmi mohou toto zařízení používat, jen pokud jsou pod dohledem nebo obdrželi pokyny, jak zařízení bezpečně používat, a jsou si vědomi možných nebezpečí.

Děti mladší 3 let musí být mimo dosah zařízení, nebo být vždy pod neustálým dohledem.

Děti ve věku od 3 do 8 let mohou zařízení zapínat nebo vypínat, ale pouze pokud jsou pod dohledem, nebo pokud obdržely jasné pokyny pro bezpečné používání zařízení a rozumí možným rizikům, za předpokladu, že je zařízení umístěno a nainstalováno v běžné poloze pro použití. Děti ve věku od 3 do 8 let nesmí samy vkládat zástrčku do zásuvky, čistit zařízení, měnit jeho nastavení ani provádět jakoukoli údržbu zařízení, která by byla běžně prováděna uživatelem. Děti si nesmí se spotřebičem hrát. **Pokud potřebujete nový napájecí kabel, vždy si objednejte náhradní kus přímo od společnosti WOLF GmbH. Poškozené síťové připojení smí vyměňovat jen**

**kvalifikovaný odborník, aby se předešlo nebezpečným situacím!**

Země: CZ

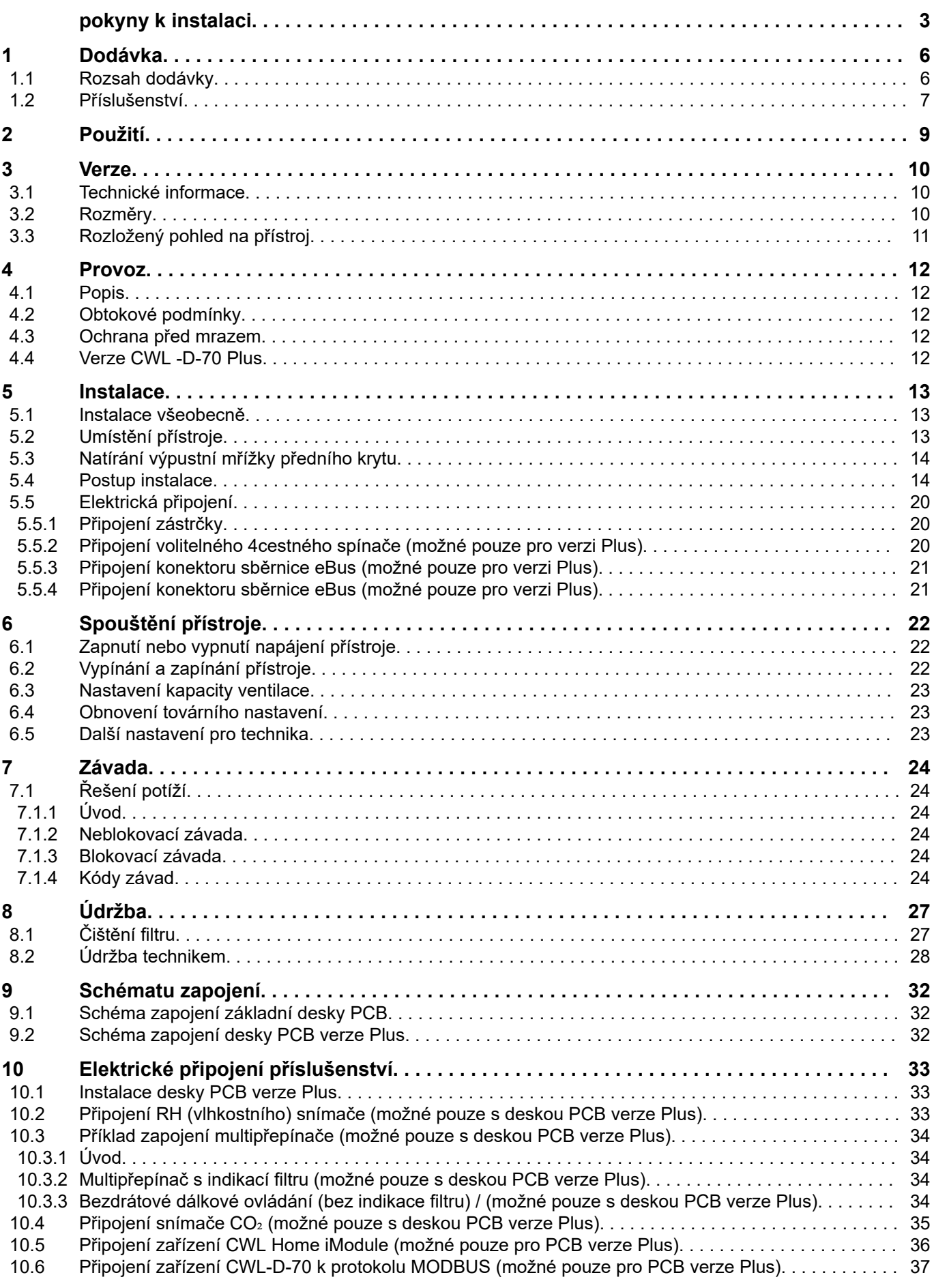

![](_page_4_Picture_58.jpeg)

## <span id="page-5-0"></span>**1 Dodávka**

#### **1.1 Rozsah dodávky**

Před zahájením instalace zařízení pro rekuperaci tepla zkontrolujte, zda bylo dodáno v úplném a nepoškozeném stavu.

Rozsah dodávky decentralizovaného zařízení pro rekuperaci tepla typu CWL -D-70 se skládá ze dvou částí, konkrétně z přístroje (1 – 6) a vnější části (7), která je k dispozici v nerezové oceli nebo v bílém provedení.

Tyto dvě části obsahují následují součásti:

![](_page_5_Figure_6.jpeg)

![](_page_5_Picture_7.jpeg)

- 1 = přední kryt
- 2 = vnitřní část modelu CWL -D-70
- 3 = kombinace výměníku a ventilátoru CWL -D-70
- 4 = nástěnná objímka
- 5 = nouzový kryt (uložený v přístroji)
- 6 = stručná příručka a montážní vybavení
- 7 = vnější část modelu CWL -D-70 pro tloušťku stěny 500 600 mm

### <span id="page-6-0"></span>**1.2 Příslušenství**

![](_page_6_Picture_73.jpeg)

## **Dodávka**

![](_page_7_Picture_74.jpeg)

## <span id="page-8-0"></span>**2 Použití**

Model CWL -D-70 je decentralizovaná ventilační jednotka s rekuperací tepla pro použití na obvodové stěně. Maximální kapacita ventilace přístroje je 70 m<sup>3</sup>/h.

Funkce modelu CWL -D-70:

- nastavitelná ventilační kapacita pomocí ovládacích tlačítek
- indikace filtru na přístroji
- systém ochrany před mrazem, který i při nízkých venkovních teplotách zajišťuje, že výkon přístroje zůstává optimální, a v případě potřeby spouští standardní předehřívač
- nízká hladina zvuku
- dodává se standardně s automatickým obtokovým ventilem
- nízká spotřeba
- vysoká účinnost

Výkon a spotřeba energie modelu CWL -D-70 závisí na nastavení kapacity ventilace a také na zanesení filtru.

Model CWL -D-70 Plus lze také rozšířit o funkci Plus Pcb, má pokročilejší možnosti připojení, jako je snímač RH (vlhkost), snímač CO2, multipřepínač nebo domovský iModul , ve srovnání se standardním modelem.

Tyto pokyny k instalaci popisují jak model CWL -D-70, tak model CWL -D-70 Plus.

Při objednávání přístroje  $(\rightarrow$  [Rozměry](#page-9-0) strana 10) uveďte prosím správný typ.

Model CWL -D-70 se dodává připravený k zapojení s 230V síťovým kabelem a s možností připojení servisního nástroje CWL na vnější části přístroje.

Přístroj se dodává s nouzovým krytem. V případě nouzové situace, kdy je třeba vypnout přívod vzduchu a vypouštění do ovzduší, se musí umístit nouzový kryt. Kryt je uložený v přístroji. Před umístěním krytu je třeba nejprve vypnout přístroj (odpojte síťový kabel nebo přepněte vypínač, je-li instalovaný, do polohy 0)  $(\rightarrow$  [Vypnutí přívodu vzduchu a odsávání v nouzových situacích](#page-39-0) strana 40).

#### **Poznámka**

**i**

Předtím, než přístroj znovu zapnete, nouzový kryt odstraňte!

#### **Varování**

Předehřívač a řídicí deska PCB jsou napájeny napětím o hodnotě 230 V. Když na přístroji pracujete, odpojte síťový kabel, abyste přerušili napájení.

## <span id="page-9-0"></span>**3 Verze**

## **3.1 Technické informace**

![](_page_9_Picture_170.jpeg)

### **3.2 Rozměry**

![](_page_9_Picture_171.jpeg)

### <span id="page-10-0"></span>**3.3 Rozložený pohled na přístroj**

![](_page_10_Figure_2.jpeg)

![](_page_10_Picture_144.jpeg)

\*Tyto součásti nejsou na obrázku vidět

### <span id="page-11-0"></span>**4 Provoz**

#### **4.1 Popis**

Dodaný přístroj je možné zapojit ihned po vybalení a má plně automatický provoz. Vzduch odváděný z interiéru ohřívá čerstvý a čistý venkovní vzduch. Tím se šetří energie, zatímco do obytného prostoru je dodáván čerstvý vzduch. Ovládací systém má čtyři předprogramované ventilační režimy.

#### **4.2 Obtokové podmínky**

Přístroj zahrnuje funkci obtoku. Účelem obtoku je vést venkovní vzduch chladicí jednotky kolem výměníku v noci po horkém letnímu dnu. Díky tomu venkovní vzduch chladicí jednotky vstupuje přímo do obytného prostoru. Obtokový pohon aktivuje obtokový ventil, pokud jsou splněny obtokové podmínky. Skrz tepelný výměník pak prochází pouze mechanický průtok odváděného vzduchu, aby za těchto podmínek nenastala nežádoucí rekuperace tepla.

![](_page_11_Picture_217.jpeg)

#### **4.3 Ochrana před mrazem**

Přístroj CWL -D-70 je vybaven funkcí chránící proti zamrznutí, aby nedošlo k zamrznutí tepelného výměníku při extrémně nízkých venkovních teplotách. Zabudovaný předehřívač se aktivuje, když venkovní teplota klesne pod - 1,5 °C. Za každé situace se tak zajišťuje správně vyvážená ventilace. Pouze když venkovní teplota klesne tak nízko, že předehřívač není dostačující, sníží se kapacita ventilace, aby nedošlo k zamrznutí výměníku.

#### **4.4 Verze CWL -D-70 Plus**

Přístroj CWL -D-70 je také k dispozici ve verzi "Plus". Tato verze disponuje druhou řídicí deskou PCB s dodatečnými konektory (X8 – X19) s více možnostmi zapojení pro několik aplikací  $(\rightarrow)$ . Konektor desky PCB verze Plus se "přicvakne" přímo na řídicí desku PCB.

Spotřebič s pouze základní deskou PCB lze také jednoduchým způsobem upravit na verzi Plus.

Stejně jako konektory řídicí desky PCB jsou konektory desky Plus přístupné po vyjmutí předního krytu ( $\rightarrow$ [Čištění filtru](#page-26-0) strana 27 krok Vyjměte přední kryt); kryt, který chrání elektronické komponenty, lze poté odšroubovat ( $\rightarrow$  [Postup instalace](#page-13-0) strana 14 krok Odšroubujte ochranný kryt).

V zadní části je k dispozici odlamovací destička pro připojení desky PCB verze Plus pomocí komponentů uvnitř přístroje.

### **i Poznámka**

Deska PCB verze Plus musí být vždy "navázána" na řídicí desku PCB; přepínač DIP 1 musí být v poloze  $ON \rightarrow$  [Instalace desky PCB verze Plus](#page-32-0) strana 33).

#### **i Poznámka**

Resetování zařízení CWL-D-70 do továrního nastavení znamená, že přídavná obvodová deska musí být znovu připojena k základnímu zařízení. Kromě toho je třeba znovu nastavit funkce přídavné desky plošných spojů.

#### <span id="page-12-0"></span>**5.1 Instalace všeobecně**

Instalace přístroje:

- 1. Instalace přístroje ( $\rightarrow$  Umístění přístroje strana 13 a  $\rightarrow$  [Postup instalace](#page-13-0) strana 14).
- 2. [Elektrická připojení](#page-19-0) (→ Elektrická připojení strana 20): Připojení síťového zdroje a případně sběrnice eBus

Instalaci je nutné provést v souladu s těmito předpisy:

- Požadavky na kvalitu ventilačních systémů v domácnostech.
- Požadavky na kvalitu prostor s vyváženou ventilací
- Předpisy pro větrání obytných prostorů a budov
- Bezpečnostní opatření pro nízkonapěťové instalace
- Jakékoli další předpisy místních energetických společností
- Kromě výše uvedených požadavků a doporučení na konstrukci a instalaci je nutné respektovat i státní předpisy pro budovy a ventilační systémy.

#### **5.2 Umístění přístroje**

Přístroj CWL -D-70 lze nainstalovat přímo pomocí šroubů dodaných pro tento účel.

Je třeba dodržet následující podmínky:

- Přístroj se musí namontovat se sklonem 3° ± 1 směrem ven.
- Vnější a vnitřní kryty musí být vyrovnané.
- Prostor, kde se instaluje vnitřní část, musí být bez námrazy.
- Přístroj musí být seříznut na správnou délku, která odpovídá tloušťce stěny.
- Abyste umožnili čištění a údržbu filtru, zajistěte volný prostor ke stropu o výšce 1,8 m.
- Neumisťujte přístroj na okno nebo dveře, protože na spodní straně venkovního krytu se mohou tvořit kapky nebo rampouchy.

![](_page_12_Figure_22.jpeg)

A = minimální výška > 800 mm

 $B =$  rozestup > 100 mm

 $C =$  rozestup  $> 300$  mm

D = volný prostor pro přístroj > 750 mm

E = čistý venkovní vzduch do obytného prostoru

 $F = odváděný$  ... nečistý" vnitřní vzduch do odvzduší

#### <span id="page-13-0"></span>**5.3 Natírání výpustní mřížky předního krytu**

Výpustní mřížku předního krytu lze v případě potřeby natřít na jinou barvu. Standardní barva je RAL 9003. Umělohmotná výpustní mřížka z PC/ABS; poraďte se s dodavatelem barev, abyste vybrali vhodný typ barvy.

#### **i Poznámka**

Zajistěte, aby všechny otvory výpustní mřížky zůstaly průchozí!

Chcete-li vyjmout výpustní mřížku, odšroubujte 8 šroubů (Torx T10) na vnitřní straně; následně můžete vyjmout výpustní mřížku z předního krytu.

![](_page_13_Picture_6.jpeg)

#### **5.4 Postup instalace**

#### **Vyvrtejte ve zdi otvor**

#### **Varování**

Před vrtáním ověřte, že v daném místě nevede žádné potrubí!

**i Poznámka**

Když vrtáte otvor ve vnitřní stěně, dávejte pozor, aby nedošlo k vylomení kusů ze stěny/omítky!

1. Existují dva způsoby, jak vyvrtat otvor potřebný pro montáž přístroje:

Otvor skrz zeď s průměrem  $\varnothing$  280 mm pod správným úhlem

![](_page_13_Figure_15.jpeg)

Otvor s průměrem  $\varnothing$  260 mm pod úhlem 3°

![](_page_13_Figure_17.jpeg)

A = vnější stěna

#### **Montáž nástěnné objímky a vnějšího krytu**

2. Tloušťka stěny mezi 500 mm a 600 mm

![](_page_14_Figure_3.jpeg)

Seřízněte nástěnnou objímku na délku X; **X = Y + 34 mm** Příklad: Tloušťka stěny = 535 mm Řezná délka = 535 + 34 = 569 mm

**2b.**

![](_page_14_Figure_6.jpeg)

 *Zarovnejte nástěnnou objímku s příčkou!*

- A = vnitřní stěna
- B = vnější stěna
- C = Zde zarovnat! Umístěte nástěnnou objímku v horní části vyvrtaného otvoru!
- D = vnitřní stěna
- E = nástěnná objímka
- F = utěsnění nástěnné objímky kolem dokola pomocí těsnění odolného proti vlhkosti

G= klínky (Pokud je již otvor vyvrtaný pod správným úhlem, nejsou zapotřebí.)

![](_page_14_Figure_15.jpeg)

![](_page_14_Picture_16.jpeg)

![](_page_14_Figure_17.jpeg)

![](_page_14_Figure_18.jpeg)

- B = zavěšení
- $C = 4x 5x60$  mm

![](_page_14_Figure_21.jpeg)

![](_page_14_Picture_22.jpeg)

 $A = 1x$  Torx T15

3. Tloušťka stěny mezi 270 mm a 500 mm

3a.

![](_page_15_Picture_3.jpeg)

3d.

![](_page_15_Picture_5.jpeg)

A = vystředění vzhledem k nástěnné objímce

Seřízněte nástěnnou objímku na délku X.

**X = Y + Nástavec +16 mm** Rozměry rozšiřující sady viz §1.2.

Příklad: Tloušťka stěny = 420 mm Řezná délka = 420 + 118 + 16 = 554 mm

 *3b. Zarovnejte nástěnnou objímku s příčkou! Vysvětlení v části 2b.*

#### 3c.

![](_page_15_Figure_12.jpeg)

 $A = 2x$  Torx T15

3e.

![](_page_15_Picture_15.jpeg)

3f.

![](_page_15_Picture_17.jpeg)

![](_page_16_Figure_2.jpeg)

![](_page_16_Figure_3.jpeg)

![](_page_16_Figure_4.jpeg)

![](_page_16_Figure_5.jpeg)

![](_page_16_Figure_6.jpeg)

- A+B = Umístěte nástavec.
- C+E = Připevněte pomocí Torx T15 (1x)
- D = Veďte kabel skrz nástěnnou objímku.

![](_page_16_Figure_10.jpeg)

4. Vyvrtejte otvory pro vnitřní jednotku.  $\begin{vmatrix} 7 \end{vmatrix}$  7.

![](_page_17_Picture_2.jpeg)

- A = Zarovnejte šablonu s horní stranou otvoru!
- B = Šablona (na vnitřní části balení)
- C = Tyto otvory vrtejte pouze pro stálé napájení ze  $s$ ítě  $\rightarrow$

![](_page_17_Picture_7.jpeg)

#### $A = 4x 3,5x38 \text{ mm}$   $A = 2x \text{ Torx } T10$

6. Odšroubujte ochranný kryt elektronických komponentů.

![](_page_17_Picture_10.jpeg)

![](_page_17_Picture_13.jpeg)

A = připojení předehřívače

#### **Varování**

Zkontrolujte, že zemnicí kabel předehřívače je také připojený ke konektoru X1 (→ [Schéma zapojení](#page-31-0) [základní desky PCB](#page-31-0) strana 32).

 $5.$  8.

![](_page_17_Picture_18.jpeg)

![](_page_17_Figure_19.jpeg)

![](_page_17_Figure_20.jpeg)

![](_page_17_Figure_21.jpeg)

A = 2x Torx T15 A = Umístěte kabel do vnějšího krytu pečlivě do speciální drážky.

10.

![](_page_18_Figure_1.jpeg)

![](_page_18_Figure_2.jpeg)

A = nástěnná objímka B = spodní vačka

![](_page_18_Figure_4.jpeg)

![](_page_18_Picture_5.jpeg)

![](_page_18_Figure_6.jpeg)

![](_page_18_Figure_7.jpeg)

Z = max. 100 mm (rozměr Z – viz vysvětlivku na obrázku 10)

![](_page_18_Figure_9.jpeg)

![](_page_18_Figure_10.jpeg)

![](_page_18_Picture_11.jpeg)

![](_page_18_Figure_12.jpeg)

![](_page_18_Picture_13.jpeg)

![](_page_18_Figure_14.jpeg)

![](_page_18_Picture_15.jpeg)

17. Pro elektrická spojení přístroje,  $(\rightarrow$ [Elektrická připojení](#page-19-0) strana 20). Po zapojení elektrických připojení lze přístroj uvést do provozu  $( \rightarrow ).$ 

#### <span id="page-19-0"></span>**5.5 Elektrická připojení**

#### **5.5.1 Připojení zástrčky**

Přístroj je možné připojit k dobře přístupné uzemněné zásuvce pomocí zástrčky namontované na spotřebiči. Elektrická instalace musí splňovat zákonné požadavky.

Vezměte v úvahu 175W předehřívač.

#### **Varování**

Předehřívač a řídicí PCB jsou napájeny napětím o hodnotě 230 V. Když na přístroji pracujete, odpojte síťový kabel, abyste přerušili napájení.

#### **5.5.2 Připojení volitelného 4cestného spínače (možné pouze pro verzi Plus)**

Volitelný 4cestný spínač je připojený k modulárnímu konektoru typu RJ12; konektor X13 do desky PCB verze Plus. Tento konektor je přístupný po odstranění předního krytu ( $\rightarrow$  [Čištění filtru](#page-26-0) strana 27 krok Vyjmutí předního krytu).

Připojení multipřepínače s indikací filtru v každém případě vyžaduje konektor RJ12 v kombinaci s 6jádrovým modulárním kabelem.

![](_page_19_Picture_10.jpeg)

A = řídicí deska PCB

B = Připojte modulární konektor X13 k řídicí desce PCB verze Plus.

C = deska PCB verze Plus

Pokud je připojený 4cestný spínač, bude nastavení, podle tabulky níže, propojené s ventilačními režimy modelu CWL -D-70. Aktuální ventilační režim lze změnit pouze pomocí tlačítek na přístroji, když je přepínač na nastavení 1.

![](_page_19_Picture_143.jpeg)

\* Nastavení 1 u‑4cestného spínače je nekomutované nastavení (aktuální ventilační režim = nastavení podle přístroje).

#### <span id="page-20-0"></span>**5.5.3 Připojení konektoru sběrnice eBus (možné pouze pro verzi Plus)**

Přístroj CWL -D-70 používá protokol eBus. PCB verze Plus obsahuje 2pólové (odnímatelné) šroubové konektory X14 a X15 pro zapojení sběrnice eBus.

![](_page_20_Figure_3.jpeg)

A = řídicí PCB

B = Připojte konektor eBus X14/ X15 k řídicí desce PCB verze Plus

C = PCB verze Plus

Protokol eBus může být použit například k propojení (kaskádní řízení) přístrojů (→ [Propojení přístrojů](#page-38-0) [CWL -D-70 se sběrnicí eBus \(možné pouze pro desku verze Plus\)](#page-38-0) strana 39). Kvůli polaritní citlivosti připojujte vždy kontakty X14-1 k X15-1 a kontakty X14-2 k X15-2.

![](_page_20_Picture_8.jpeg)

Pokud dojde k záměně kontaktů, přístroj nebude fungovat.

#### **5.5.4 Připojení konektoru sběrnice eBus (možné pouze pro verzi Plus)**

Přístroj CWL -D-70 podporuje protokol MODBUS. Deska PCB verze Plus obsahuje 3pólový (odnímatelný) šroubový konektor X11 pro zapojení sběrnice MODBUS. Sběrnici MODBUS lze použít pro připojení k přístrojovému vybavení systému budovy.

![](_page_20_Picture_12.jpeg)

- A = řídicí PCB
- B = konektor MODBUS X11 na desku PCB verze Plus
- C = PCB verze Plus

## <span id="page-21-0"></span>**6 Spouštění přístroje**

#### **6.1 Zapnutí nebo vypnutí napájení přístroje**

Připojte nebo odpojte spotřebič od síťového napětí vložením nebo vytáhnutím síťové zástrčky.

Jakmile je napájení zapnuté, nebo pokud je u přístroje obnovené tovární nastavení, vykoná se samočinný test. Během samočinného testu blikají současně zelené LED diody. Provoz přístroje není během samočinného testu možný. Samočinný test zabere minimálně 4 a maximálně 9 minut. Pokud se během samočinného testu zjistí porucha, zobrazí se ihned po samočinném testu chybové hlášení a budou blikat červené LED diody ( $\rightarrow$  [Řešení potíží](#page-23-0) strana 24).

![](_page_21_Figure_5.jpeg)

#### **6.2 Vypínání a zapínání přístroje**

Zapnutí a vypnutí pomocí tlačítek na přístroji.

![](_page_21_Figure_8.jpeg)

#### <span id="page-22-0"></span>**6.3 Nastavení kapacity ventilace**

Z výroby je kapacita ventilace přístroje CWL -D-70 nastavena na 25 m<sup>3</sup>/h. Pomocí dvou tlačítek lze množství vzduchu nastavit na 15 m ${}^{3}$ /h, 25 m ${}^{3}$ /h, 40 m ${}^{3}$ /h, 55 m ${}^{3}$ /h nebo 70 m ${}^{3}$ /h. Po použití tlačítek zelené LED diody po krátkou chvíli indikují ventilační režim; po 10 sekundách tyto LED diody opět zhasnou.

![](_page_22_Figure_3.jpeg)

#### **6.4 Obnovení továrního nastavení**

Podržením obou tlačítek po dobu alespoň 15 sekund se u přístroje obnoví tovární nastavení. Po uvolnění tlačítek všechny LED diody postupně 3x současně zeleně probliknou.

![](_page_22_Figure_6.jpeg)

A = Po dobu 15 sekund současně stiskněte tlačítko " $+$ " a " $-$ ".

Veškerá změněná nastavení se tak vrátí na původní hodnoty, se kterými se přístroj CWL -D-70 dodal z výroby. Veškerá chybová hlášení jsou odstraněna a je resetována také zpráva filtru.

#### **i Poznámka**

Resetování zařízení CWL-D-70 do továrního nastavení znamená, že přídavná obvodová deska musí být znovu připojena k základnímu zařízení. Kromě toho je třeba znovu nastavit funkce přídavné desky plošných spojů.

#### **6.5 Další nastavení pro technika**

Upravit lze i různá další nastavení přístroje CWL -D-70. To vyžaduje použití servisního nástroje CWL. Přehled nastavení, která lze upravit, najdete v části ( $\rightarrow$  [Hodnoty nastavení, když se používá servisní](#page-42-0) [nástroj CWL](#page-42-0) strana 43). Viz příručku, která se dodává se servisním nástrojem CWL, kde jsou podrobnější informace a metody pro úpravu těchto dalších nastavení přístroje CWL -D-70.

## <span id="page-23-0"></span>**7 Závada**

#### **7.1 Řešení potíží**

#### **7.1.1 Úvod**

Když řídicí systém přístroje zjistí poruchu, indikuje se to jednou nebo více červeně blikajícími LED diodami.

![](_page_23_Picture_5.jpeg)

Pokud je jedna červená LED dioda vysvícena trvale, musí se vyčistit nebo vyměnit filtr; ( $\rightarrow$  [Čištění](#page-26-0) [filtru](#page-26-0) strana 27).

Přístroj rozlišuje mezi závadou, při níž spotřebič dále běží (omezeným způsobem), a vážnou poruchou (blokovací), při které se ventilátor vypne. Přístroj zůstává v režimu poruchy, dokud se daný problém nevyřeší. Poté se přístroj sám obnoví (automatický reset).

#### **7.1.2 Neblokovací závada**

Když spotřebič detekuje neblokovací závadu, nadále běží (omezeným způsobem).

#### **7.1.3 Blokovací závada**

Když spotřebič detekuje blokovací závadu, zastaví se. Červená LED na multipřepínači bude blikat (pokud je to možné). Pokud chcete závadu napravit, obraťte se na technika. Blokovací závadu není možné vyřešit vytažením přístroje ze zásuvky; závadu je nutné nejprve vyřešit.

#### **Varování**

Při práci na zařízení vždy nejprve vytáhněte elektrickou zástrčku ze zásuvky.

#### **7.1.4 Kódy závad**

![](_page_23_Picture_239.jpeg)

## Závada

![](_page_24_Picture_354.jpeg)

## Závada

![](_page_25_Picture_78.jpeg)

### <span id="page-26-0"></span>**8.1 Čištění filtru**

Uživatelská údržba je omezena na pravidelné čištění nebo výměnu filtrů. Filtry není třeba čistit, dokud na to neupozorní červená LED dioda.

#### **i Poznámka**

Přístroj není možné používat bez filtrů.

![](_page_26_Picture_6.jpeg)

A = zpráva filtru

B= volitelné řídicí zařízení

2.

![](_page_26_Picture_10.jpeg)

![](_page_26_Picture_11.jpeg)

3.

![](_page_26_Figure_13.jpeg)

![](_page_26_Picture_14.jpeg)

Při prvních 3 zprávách filtru vyčistěte filtry vysavačem; při každé 4. zprávě filtru filtry vyměňte (minimálně 1x ročně).

5.

![](_page_26_Figure_17.jpeg)

6.

![](_page_26_Picture_19.jpeg)

7. Vynulujte čítač filtru

![](_page_26_Picture_21.jpeg)

A = Po dobu 3 sekund současně stiskněte tlačítko ,,+" a ,,-".

B = Počkejte 10 sekund.

### <span id="page-27-0"></span>**8.2 Údržba technikem**

Údržba technikem zahrnuje čištění tepelného výměníku a ventilátorů. Tento postup musí být proveden jednou ročně, v závislosti na okolnostech.

1. Vypněte napájení.

![](_page_27_Picture_4.jpeg)

2. Vyjměte přední kryt.

![](_page_27_Picture_6.jpeg)

#### 3. Vyjměte filtry.

![](_page_27_Figure_8.jpeg)

4. Vyjměte 14pólový konektor X5 z řídicí desky PCB.

![](_page_27_Picture_10.jpeg)

5. Opatrně vysuňte vnitřní část z přístroje.

![](_page_27_Picture_12.jpeg)

#### 6.

a. Vyjměte z vnitřní části 2 těsnicí kroužky.

b. Vyjměte konektor obtokového kabelu z obtokového pohonu.

c. Vyjměte kabel teplotního snímače (s konektorem) z drážky v horní části.

![](_page_27_Picture_17.jpeg)

- 7. Rozpojte horní a spodní díl, abyste získali přístup k uložení snímače.
- 8. Odpojte 4pólový konektor z uložení ventilátoru.

![](_page_28_Picture_3.jpeg)

9. Vyjměte ventilátor a tepelný výměník z EPP dílu (A). Následně rozpojte jednotku s ventilátorem a tepelný výměník (B).

![](_page_28_Picture_5.jpeg)

10. Použijte vysavač a měkký kartáč k vyčištění jak ventilátoru, tak tepelného výměníku.

![](_page_28_Picture_7.jpeg)

11. Pokud je to možné, použijte nízkotlaký vzduch (max. 0,5 baru) k profouknutí vnitřku výměníku.

![](_page_28_Picture_9.jpeg)

A = obtokový pohon

B = maximálně 0,5 baru

12. Zasuňte do sebe tepelný výměník a jednotku s ventilátorem (A) a nainstalujte je do EPP dílu (B). Po instalaci zkontrolujte, že šipky na uložení směřují přímo proti sobě!

![](_page_28_Figure_13.jpeg)

![](_page_29_Picture_2.jpeg)

14. Znovu smontujte oba EPP díly.

![](_page_29_Figure_4.jpeg)

A = Zatlačte 2 díly do sebe tak, abyste uslyšeli cvaknutí.

13. Opět zapojte kabel ventilátoru. 16. Zasuňte kompletně sestavenou vnitřní část zpátky do přístroje; zkontrolujte, že kabel z vnějšího krytu je úhledně umístěn do speciální drážky!

![](_page_29_Picture_7.jpeg)

17. Zkontrolujte, že se vnitřní část správně dovírá vůči těsnění vnějšího krytu.

![](_page_29_Picture_9.jpeg)

15.

a. Opatrně namontujte dva pryžové kroužky do vyhrazených drážek; kroužky jsou symetrické, takže orientace instalace není relevantní.

b. Znovu zapojte konektor obtokového pohonu.

c. Umístěte obtokový kabel a konektor zpátky do vyhrazené drážky.

![](_page_30_Picture_5.jpeg)

18. Znovu zapojte 14pólový konektor do kabelu ventilátoru.

![](_page_30_Figure_7.jpeg)

19. Nainstalujte nové filtry; všimněte si pozice šipek na filtrech.

![](_page_30_Figure_9.jpeg)

20. Umístěte vnější kryt zpátky na přístroj.

![](_page_30_Picture_11.jpeg)

21. Znovu do přístroje přiveďte síťové napájení (230 V).

![](_page_30_Figure_13.jpeg)

22. Po umístění/vyčištění filtrů vynulujte filtrový čítač (→ [Čištění filtru](#page-26-0) strana 27krok Vynulování čítače filtru).

## <span id="page-31-0"></span>**9 Schématu zapojení**

### **9.1 Schéma zapojení základní desky PCB**

![](_page_31_Figure_3.jpeg)

H1 = PCB verze Plus

H2 = snímač  $CO<sub>2</sub>$ 

H3 = snímač RH

H4 = bez aplikace

A = předehřívač s max. ochranou

B = servisní konektor

C = snímač venkovní teploty (10K NTC)

D = snímač vnitřní teploty (10K NTC)

E = ventilátor

F = krokový elektromotor, obtok

- G = spojovací konektor s deskou PCB verze Plus
- C1 = hnědá
- C2 = modrá
- C3 = zelená/žlutá

### **9.2 Schéma zapojení desky PCB verze Plus**

 $rac{X12}{12}$ 

 $\circledcirc$ 

123456

ЛI

 $rac{3}{2}$ ۹,  $\mathfrak{t} \mathfrak{g}$  $12$ 

sbus abus<br>ebus

e ville<br>12.

 $\hat{P}$ 

 $\frac{1234}{5678}$ 

 $\circledcirc$ 

 $\frac{12345}{678910}$ 

1234

 $(\widehat{R})$ 

 $1.23$ 

 $12 [1234]$ 

 $\frac{1}{12}$ 

 $\circled{1}$  $(\widehat{K})$ 

 $\frac{1}{2}$   $\frac{1}{2}$   $\frac{1}{2}$ 

1234

 $5225$ 

 $\mathbb{O}$  $\circled{M}$  J = bez aplikace

- K = připojení snímače  $CO<sub>2</sub>$
- M = připojení snímače RH

O = připojení 4cestného spínače

P = spoje sběrnice Ebus

Q = spojovací konektor s řídicí PCB

R = Ebus + napájení pro CWL Home iModule

## <span id="page-32-0"></span>**10 Elektrické připojení příslušenství**

#### **10.1 Instalace desky PCB verze Plus**

![](_page_32_Figure_3.jpeg)

 $A = CWL - D-70$ 

B = řídicí deska PCB

C = deska PCB Plus (přicvakne se přímo na řídicí desku PCB)

D = Nastavte přepínač DIP na řídicí desce PCB pro desku PCB verze Plus

E = přepínač DIP 1 v pol. ON na desce PCB Plus

#### **10.2 Připojení RH (vlhkostního) snímače (možné pouze s deskou PCB verze Plus)**

![](_page_32_Figure_10.jpeg)

 $A = CWL - D-70$ 

B = deska PCB Plus

C= řídicí deska PCB

D = Snímač RH; přichyťte na vyznačené pozici v přístroji.

E = Kabel, který se dodává s RH snímačem; zapojte do kon. X10.

F = Nastavte přepínač DIP na řídicí desce PCB pro snímač RH; nastavte přepínač 3 do pol. ON.

G1 = PCB verze Plus

G2 = snímač RH

Pokud snímač RH (snímač vlhkosti) naměří během několika minut přírůstek RH, kapacita ventilace se automaticky zvýší na ventilační režim 5. Když relativní vlhkost znovu klesne, přístroj se po 5 minutách vrátí do původního ventilačního režimu. Nezáleží na tom, jaký režim ventilace je nastavený na přístroji CWL -D-70 nebo případném 4cestném spínači. Tovární nastavení režimů ventilace a citlivost RH snímače lze změnit pomocí servisního nástroje CWL.

#### <span id="page-33-0"></span>**10.3 Příklad zapojení multipřepínače (možné pouze s deskou PCB verze Plus)**

#### **10.3.1 Úvod**

K modulárnímu konektoru X13 přístroje CWL -D-70 je možné připojit multipřepínač. Tento modulární konektor je přímo přístupný po vyjmutí předního krytu a krytu elektronických komponentů (viz Čištění filtrů [Čištění filtru](#page-26-0) strana 27 krok Vyjmutí předního krytu).

#### **10.3.2 Multipřepínač s indikací filtru (možné pouze s deskou PCB verze Plus)**

![](_page_33_Figure_5.jpeg)

### **i Poznámka**

U používaného modulárního kabelu musí být "pacička" obou modulových konektorů nainstalována směrem ke značce na modulárním kabelu.

4cestný přepínač lze také použít k aktivaci 30minutového režimu přeplňování tím, že přepínač přepnete na nastavení 3 na méně než 2 sekundy a pak jej vrátíte zpět na nastavení 1 nebo 2. Režim přeplnění lze resetovat přepnutím přepínače na nastavení 3 na více než 2 sekundy nebo přepnutím do absenčního režimu ( $\langle$ 5). Nastavení přeplnění je ekvivalentem ventilačního režimu 5

#### **10.3.3 Bezdrátové dálkové ovládání (bez indikace filtru) / (možné pouze s deskou PCB verze Plus)**

![](_page_33_Figure_10.jpeg)

#### <span id="page-34-0"></span>**10.4 Připojení snímače CO₂ (možné pouze s deskou PCB verze Plus)**

![](_page_34_Figure_2.jpeg)

 $A = CWL - D-70$ 

B = PCB Plus

C= řídicí PCB

D = Snímač RH; upevněte šroubem na vyznačené pozici v přístroji.

E = Kabel dodaný se snímačem CO<sub>2</sub>; připojte konektor na kabelu ke spoji X9 na PCB

F = Nastavte přepínač DIP na řídicí desce PCB pro snímač CO<sub>2</sub>; nastavte přepínač DIP 2 do pol. ON.

G1 = PCB verze Plus

 $G2$  = snímač  $CO<sub>2</sub>$ 

Ovládací systém CO2 je v provozu pouze tehdy, kdy je přístroj CWL -D-70 nastavený na ventilační režim 1 nebo 2. Pokud snímač CO2 naměří přírůstek hodnoty CO2, kapacita ventilace se automaticky zvýší. Když hodnota CO2 poklesne, kapacita ventilace se znovu automaticky sníží (viz obrázky). Tovární (výchozí) nastavení režimů ventilace a hodnotu CO2 lze změnit pomocí servisního nástroje CWL.

![](_page_34_Figure_12.jpeg)

![](_page_34_Figure_13.jpeg)

#### <span id="page-35-0"></span>**10.5 Připojení zařízení CWL Home iModule (možné pouze pro PCB verze Plus)**

![](_page_35_Figure_2.jpeg)

A = CWL -D-70

B = PCB Plus

C= řídicí PCB

D = CWL Home iModule; nainstalujte přes PCB verze Plus pomocí dodané konzole.

E = Kabel dodaný se zařízením CWL Home iModule; připojte ke kon. X19 na PCB.

Viz dokumentaci dodanou s touto sadou, kde je více informací k použití zařízení CWL Home iModule i k jeho zapojení.

#### <span id="page-36-0"></span>**10.6 Připojení zařízení CWL-D-70 k protokolu MODBUS (možné pouze pro PCB verze Plus)**

Desku PCB verze Plus lze připojit přímo do sítě MODBUS  $(\rightarrow)$ .

#### **i Poznámka**

Poznámka: Pokud je MODBUS aktivní, není možné režim ventilace přístroje měnit pomocí tlačítek nebo případně připojeného 4cestného multipřepínače! Kromě toho nebudou fungovat snímače RH nebo CO2, pokud jsou připojené!

### **i Poznámka**

MODBUS bude fungovat pouze počínaje verzemi softwaru S1.07.01 (řídicí PCB) a S1.01.03 (PCB verze Plus).

![](_page_36_Picture_330.jpeg)

Pokud je třeba přístroj CWL -D-70 spustit přes protokol MODBUS, adresa MODBUS 6013 se musí nastavit na 4. Pak lze nastavit požadovanou průtokovou rychlost.

#### **i Poznámka**

Poznámka: Pokud se přeruší napájení přístroje CWL -D-70 je třeba adresu MODBUS 6013 a požadovanou průtokovou rychlost nastavit znovu!

# **Elektrické připojení příslušenství**

![](_page_37_Picture_147.jpeg)

#### <span id="page-38-0"></span>**10.7 Propojení přístrojů CWL -D-70 se sběrnicí eBus (možné pouze pro desku verze Plus)**

![](_page_38_Figure_2.jpeg)

A = hlavní přístroj CWL -D-70

B1 – B\* = podřízený přístroj CWL - D-70

C= řídicí PCB

D = PCB verze Plus

E = dvoujádrový nízkonapěťový kabel

Přes sběrnici EBus je možné připojit maximálně 5 přístrojů (max. 1 hlavní + 4 podřízené).

### **i Poznámka**

**Důležité**: Z důvodu polaritní citlivosti propojujte vždy terminály sběrnice eBus X14-1 a 15-1 a terminály X14-2 a X15-2. Ventilační režim lze změnit pouze prostřednictvím hlavního přístroje. Všechny přístroje poběží v režimu ventilace, který je nastavený na hlavním přístroji. Po změně ventilačního režimu přes hlavní přístroj může chvíli trvat, než ventilační režim převezmou podřízené přístroje.

Nastavení hlavních a podřízených přístrojů:

1. Chcete-li nastavit přístroj CWL -D-70 jako hlavní nebo podřízený, nejprve po dobu 5 sekund podržte tlačítko "+" (viz A).

Všechny LED diody budou střídavě blikat červeně a zeleně.

![](_page_38_Picture_14.jpeg)

1. Použijte tato dvě tlačítka, abyste určili, který přístroj bude hlavní a který podřízený. Při tomto výběru budou LED diody nadále střídavě červeně a zeleně blikat.

![](_page_38_Figure_16.jpeg)

1. Uložte výběr podržením obou tlačítek po dobu alespoň 3 sekund, viz A. Uložené nastavení třikrát zeleně zabliká.

![](_page_38_Picture_18.jpeg)

Nyní nastavte také další propojené přístroje.

Pokud se výběr neuloží do 10 sekund, výběr se zruší a přístroj se vrátí na předchozí uloženou změnu.

## <span id="page-39-0"></span>**11 Nouzové situace**

### **11.1 Vypnutí přívodu vzduchu a odsávání v nouzových situacích**

V případě nouzové situace, kdy je třeba vypnout přívodu vzduchu a odsávání do ovzduší, se musí přístroj vypnout a proud vzduchu se musí utěsnit pomocí nouzového krytu, který je uložený (složený) v přístroji.

### **i Poznámka**

Nikdy nezapínejte přístroj s instalovanými telefonními součástmi

![](_page_39_Picture_6.jpeg)

![](_page_39_Picture_7.jpeg)

![](_page_39_Figure_8.jpeg)

![](_page_39_Figure_9.jpeg)

![](_page_39_Picture_10.jpeg)

![](_page_39_Figure_11.jpeg)

![](_page_39_Picture_12.jpeg)

![](_page_39_Picture_14.jpeg)

![](_page_39_Picture_16.jpeg)

![](_page_39_Figure_17.jpeg)

![](_page_39_Picture_18.jpeg)

 $4.$  8.

![](_page_39_Picture_20.jpeg)

## <span id="page-40-0"></span>**12 Servis**

### **12.1 Rozložený pohled**

Při objednávání náhradních dílů uveďte kromě čísla kódu výrobku (viz rozložený pohled) i typ přístroje, sériové číslo, rok výroby a název součásti:

![](_page_40_Picture_111.jpeg)

#### **i Poznámka**

Typ přístroje, výrobní číslo a rok výroby jsou uvedeny na identifikačním štítku za čelním krytem na krytu elektronických komponentů.

![](_page_40_Figure_7.jpeg)

#### **i Poznámka**

**Důležité**: Pokud je poškozený síťový kabel, může se nahradit pouze speciálním kabelem, který je dostupný u výrobce nebo ve vašem servisním středisku.

*Pokud je třeba vyměnit řídicí desku PCB u již nainstalovaného přístroje s výrobním datem před 1. červencem 2016, je třeba vyměnit i volitelnou desku PCB.*

## **Servis**

![](_page_41_Picture_133.jpeg)

## <span id="page-42-0"></span>**13 Hodnoty nastavení**

#### **13.1 Hodnoty nastavení, když se používá servisní nástroj CWL**

Při připojení servisního nástroje CWLlze upravit řadu požadovaných hodnot. Servisní nástroj je třeba připojit k servisnímu konektoru přístroje CWL -D-70. Při nastavování hodnot použijte následující tabulky.

![](_page_42_Picture_361.jpeg)

#### **Právo na změny vyhrazeno**

Společnost WOLF GmbH se soustavně snaží zlepšovat své produkty a vyhrazuje si právo změnit specifikace bez předchozího upozornění.

## <span id="page-43-0"></span>**14 Prohlášení o shodě**

![](_page_43_Picture_102.jpeg)

![](_page_43_Picture_103.jpeg)

- **Adresa: Industriestr. 1 D-84048 Mainburg**
- **Výrobek: CWL -D-70 CWL -D-70 Plus**

Výše popsaný výrobek splňuje následující směrnice:

- ◆ 2014/35/EU (směrnice pro nízké napětí)
- ◆ 2014/30/EU (směrnice EMC)
- ◆ RoHS 2011/65/ES (směrnice o látkách)
- ¨ 2009/125/EG (1253/1254 EU (směrnice EU ErP))

Výrobek nese označení CE:

![](_page_43_Picture_12.jpeg)

Mainberg, 01-04-2016

Gerdewan Jacobs Managing Director

Jörn Friedrichs Leiter Entwicklung

 $4\pi$ 

## <span id="page-44-0"></span>**15 Hodnoty ERP**

![](_page_44_Picture_292.jpeg)

\* Měření provedená společností TZWL podle směrnice EN 13141-8 (Zpráva TZWL M.84.09.204.AK, únor 2016).

\*\* Měření provedená společností Peutz (Zpráva společnosti Peutz A3032-1-RA-001, únor 2016) při 70% 0f 55  $m^3/h$ .

## **Hodnoty ERP**

![](_page_45_Picture_54.jpeg)

![](_page_47_Picture_0.jpeg)

WOLF GmbH I Postfach 1380 | 0-84048 Mainburg Tel. +49.O.87 51 74-0 | Fax +49.O.87 51 74- 16 OO I www.WOLF.eu Anregungen und Korrekturhinweise gerne an feedback@wolf.eu.